## modern° campus

November 2023

# Training Tuesday Strategies for Training Your Editors

Presented by:

Maria Magouirk — Software Trainer

mmagouirk@moderncampus.com

#### Agenda

- Planning and Prep
- Training Resources and Materials
- Post-Training Resources and Materials

- If you are a new customer, training should occur after all UAT is completed
- Training goal: A day in the life of an editor
  - From login to logout, what will your typical editor be doing within CMS?
  - If you have editors of different levels, plan for each level separately.
- Hands-on activity-based training
  - This will mean your training session will take more time
- There is SO MUCH you can do in CMS. Don't plan on showing them everything! Only include the necessary tasks so they can do their jobs.

#### Planning and Prep

- Identify the pages/templates to be included in training
  - Which pages/templates will they be editing on a regular basis?
  - Do you need to show all pages/templates?
    - Is the editing experience the same on each? Or is there something new, (e.g. multiedit)?

- Identify the editing tasks to be included in training
  - Will they be...
    - Editing using editable regions?
    - Inserting images/links?
    - Submitting pages for approval?
    - Editing navigation or props files?
    - Uploading images/files?
    - Creating new content? (level 4 and above)
    - Editing page parameters? (level 5 and above)
- Identify specific snippets/assets/components they will commonly use
- Identify ones that are complex and need explaining

#### Planning and Prep

- Build out a training outline
- Do a run through of the training tasks
- Multiply the time by 1.5x or 2x to account for hands-on activities and Q&A
- Schedule your sessions
  - If you have editors of different levels, try to group similar levels into a single session.
  - If that's not possible, try doing overlapping tasks at the beginning and then dismissing the lower-level editors to focus on higher level tasks.

#### Planning and Prep

- Create users for all editors
  - Create a couple of extra users just in case
- Set access restrictions as appropriate
  - Site Access
  - Section Access
- Instruct your editors to login before the training session

#### Training Resources and Materials

- Prep the Training Environment
  - Create a separate training section
- Training Page(s)
  - Add training text to each page
  - Each editor needs their own page
  - Create a couple of extra pages, just in case
- Images/Documents Folders
  - Have sample images/documents uploaded
  - Set the Default Image Folder directory variable
- Publish the entire section
- Set Template Groups if necessary
- Create a training user (same level as your editors)
- Do a run through of the training tasks as the training user

#### Training Resources and Materials

- Create a Training Presentation Deck
  - If you are a new customer, highlight differences between your old CMS and Modern Campus CMS
    - Check-in/Check-out
    - DirectEdit Link
  - Provide URL to training page
    - For example: https://mwhite.oudemo.com/\_training/interior-page-#.html

- Assign numbers to each computer station
- Have everyone use the same browser
- Have a knowledgeable helper
- Login as the training user (same level as your editors)
- Zoom in on your screen
- Limit navigating between different tabs
- Talk through every mouse-over and click
- Increase the size of any source code

10

#### Post-Training Resources and Materials

- Create an editing guide
  - Step-by-step instructions for all tasks reviewed during training
  - Include screenshots from inside CMS
  - Upload the guide into CMS, publish, and set it as an Add-on
- Create a style guide

11

- Instructions on how pages should be built out (e.g. when to use snippets)
- Guidelines on writing for the web
- Include branding specifics (e.g. font family, colors, logos)
- Utilize the Support Site

#### Bonus: Post-training Tips

- Leave the Training Section live so your editors have an environment to test their skills
- Have your editors start using CMS immediately after training so newly developed skills don't get stale
- Schedule "working sessions" where editors can work in a space with you

## modern° campus

13

### QUESTIONS?

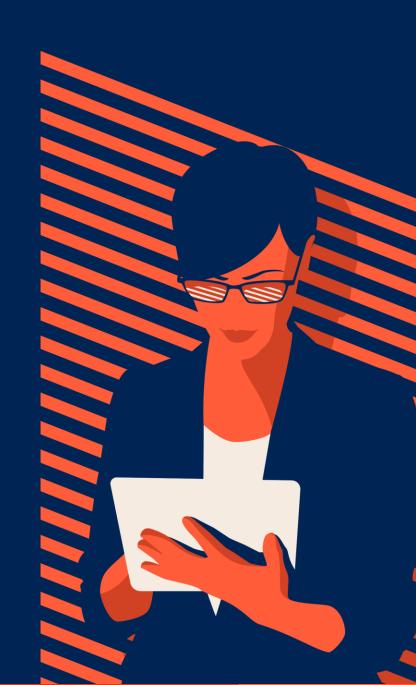

#### The Modern Campus Advantage Starts Here

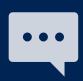

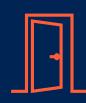

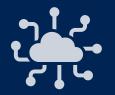

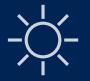

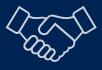

Communication & Engagement

Recruitment & Enrollment

Connected Curriculum

Student Development

Continuing Education & Workforce Development

Signal Vine®

Omni CMS®
nuCloud®
Pathways®

Acalog<sup>®</sup>

**Curriculog®** 

**Register**®

**Section®** 

**Pathways**<sup>®</sup>

Presence®

Get Connected®

Destiny One®
Lumens®
Pathways®

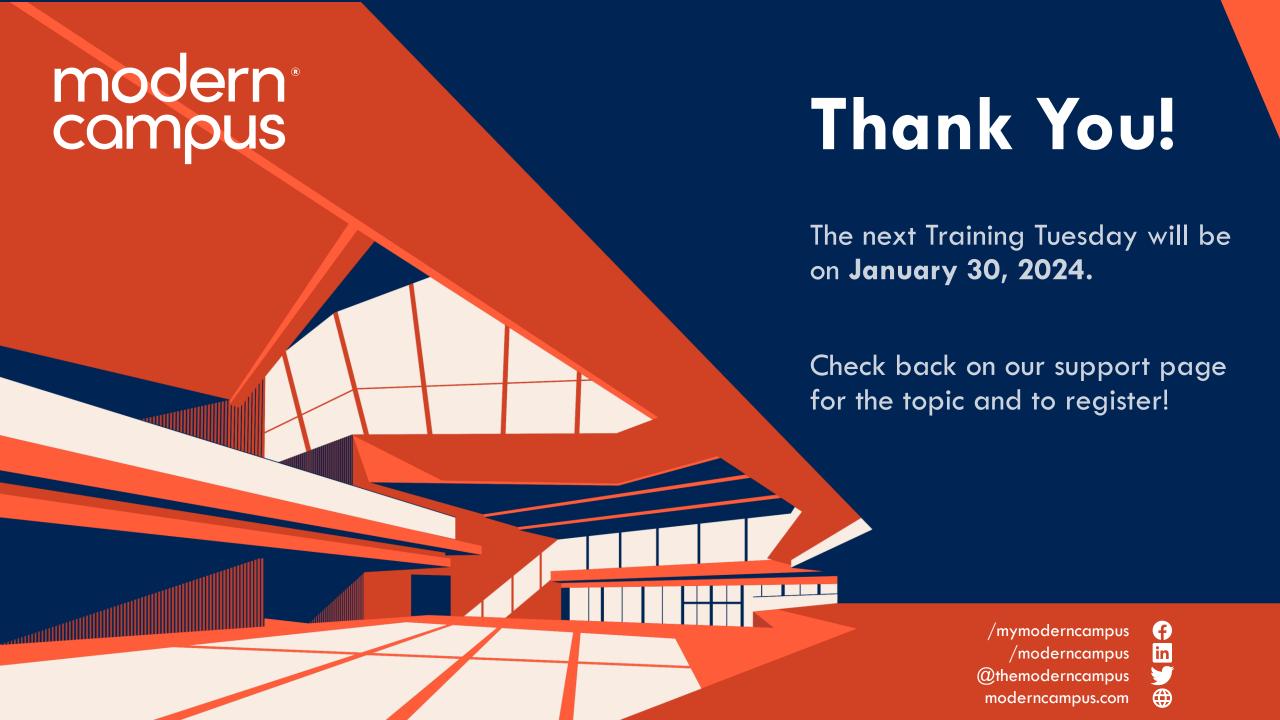